## **2.2 Zvezdasta kontura u pravilnom poligonu**

U sledećem primeru obrađen je parametarski sistem koji u pravilan poligon upisuje zvezdastu konturu čiji kraci dodiruju središta linija, a čiji profil unutar poligona može da varira u zavisnosti od ugla pod kojim se konstruišu kraci zvezde (Slika 24).

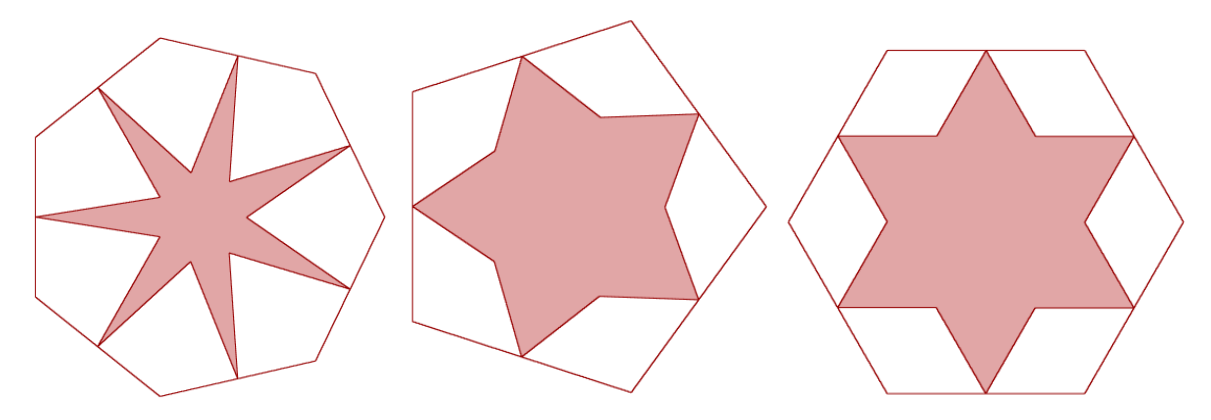

**Slika 24 Zvezdaste konture konstruisane u pravilnim poligonima** 

Ovaj sistem bazira se na relativno jednostavnoj definiciji koja uključuje nekoliko aspekata rada sa listama i veoma je korisna u procesu učenja i razumevanja funkcionisanja liste, pomeranja i izostavljanja elemenata, kao i kombinacije dve liste po određenoj matrici.

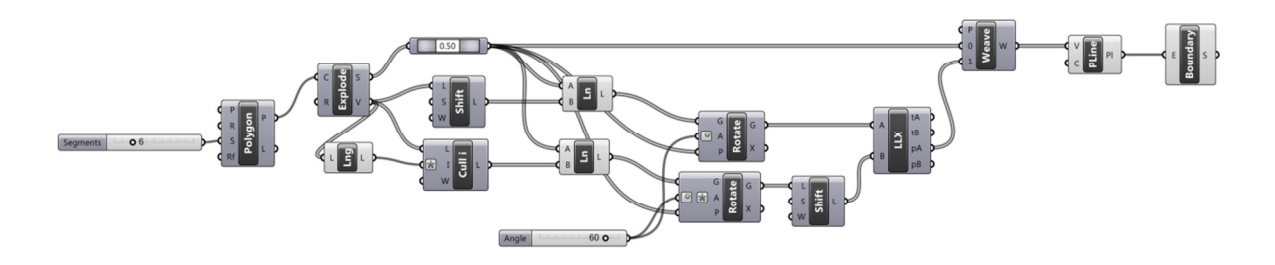

**Slika 25 Definicija za sistem konstruisanja zvezdastih kontura u pravilnom poligonu proizvoljnog broja stranica** 

Definicija počinje konstruisanjem pravilnog poligona, u ovom slučaju sedmostranog (Slika 26). Komponenta *Polygon* (*Curve – Primitive – Polygon*) biće korišćena sa podrazumevanom ravni u kojoj se konstruiše poligon (ulaz P, podrazumevana ravan XY sa koordinatnim početkom u tački 0,0) i klizačem koji pokazuje cele brojeve u opsegu od 3 do 16 za određivanje broja stranica (ulaz S). Pored položaja konstruktivne ravni i broja stranica, kod poligona je moguće kontrolisati i veličinu poluprečnika kruga opisanog oko poligona R, ali kako to za ovaj primer nije od velike važnosti, ovde je zadržana podrazumevana veličina poluprečnika 3.

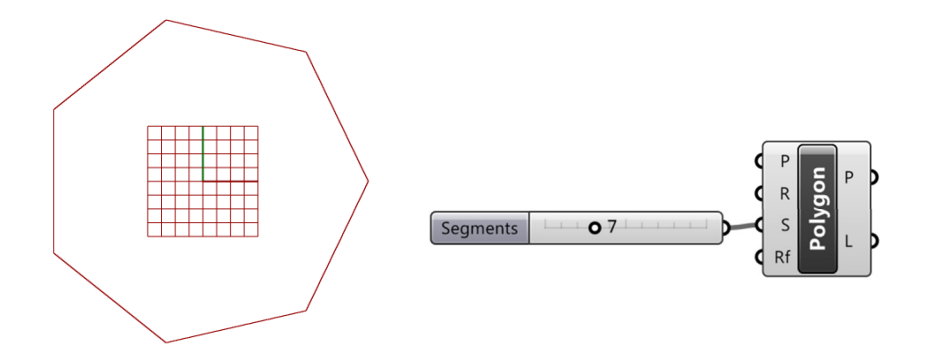

**Slika 26 Postavljanje sedmostranog poligona u ravni P sa podrazumevanim poluprečnikom opisanog kruga R=3** 

Kako je poligon jedinstvena zatvorena polilinija, potrebno ga je rastaviti na pojedinačne linije čija će središta biti deo tačaka buduće zvezde. Ovo se radi pomoću komponente *Explode* koja složenu liniju rastavlja na listu običnih linija. Za svaku od ovih linija odrediće se sredina pomoću komponente **CurvePoint** (*Curve – Analysis – Point on Curve*) koja pozicionira tačku na određenom procentu ukupne dužine neke linije. U ovom slučaju vrednost komponente CurvePoint treba da bude 0.50 (Slika 27).

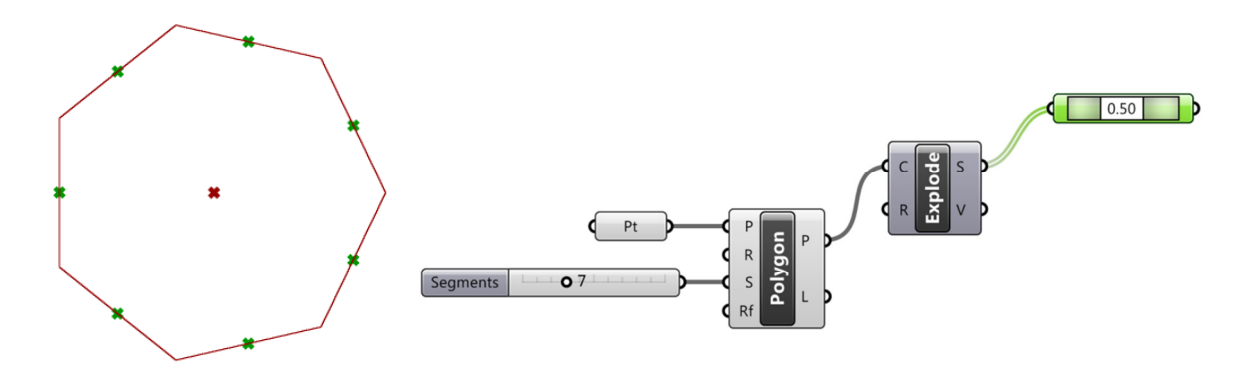

**Slika 27 Određivanje središnjih tačaka na pojedinačnim linijama sedmostranog poligona** 

Da bi se dobio prikaz kao na prethodnoj ilustraciji (Slika 27) potrebno je izabrati komponentu *CurvePoint* (zeleno), isključiti prikazivanje komponente *Explode* jer ova komponenta prikazuje sve rastavljene linije poligona, kao i njihove krajnje tačke i na ulaz P uneti komponentu tačke Point sa vrednošću 0,0,0. Ovaj poslednji element stavlja se da bi se eleiminisalo prikazivanje simbola konstruktivne ravni u centru poligona.

U nastavku definicije potrebno je spojiti svaku središnju tačku sa prvim sledećim i prvim prethodnim temenom poligona. Ukoliko bi se ovo uradilo direktno, bez dodatne intervencije, dobio bi se rezulta kao na sledećoj ilustraciji (Slika 28).

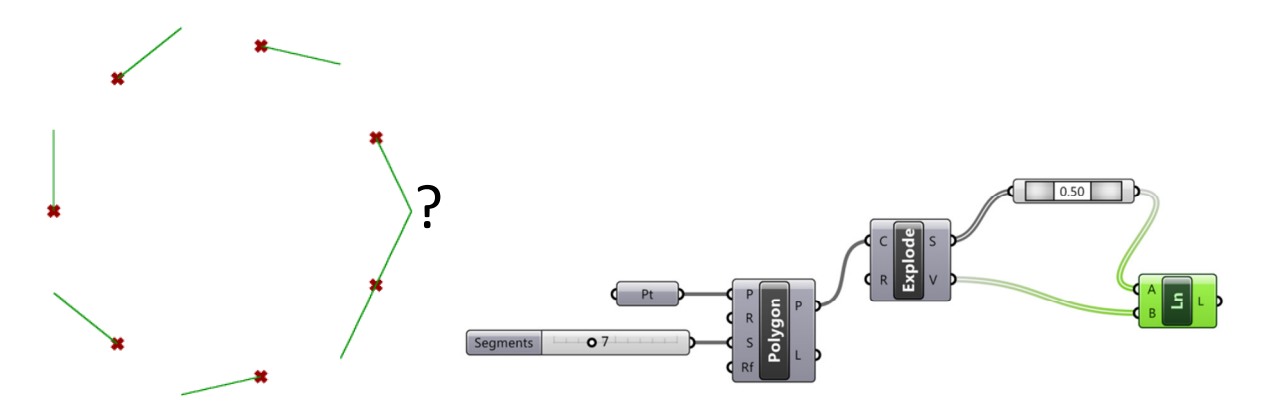

**Slika 28 Direktno povezivanje linijom središnjih i krajnjih tačaka stranica poligona** 

Kako dobijeni rezultat direktnog spajanja središnjih tačaka i temena nije sasvim korektan, potrebno je izvršiti malu analizu dve liste čije se tačke spajaju. Za ovo je dovoljno zadržati kursor na izlazima V komponente Explode, gde konstatujemo da je definisano 8 tačaka (početna i krajnja se ponavljaju), kao i na komponenti CurvePoint, gde konstatujemo da je definisano 7 središnjih tačaka. Komponenta Line spajaće tačku na nultoj poziciji u listi središnjih tačaka sa tačkom na nultoj poziciji krajnjih tačaka, tačku na poziciji 1 središnjih tačaka sa tačkom poziciji 1 krajnjih tačaka, ali zbog različitog broja elemenata u dve liste, kada se potroše sve središnje tačke komponenta Line spajaće poslednju središnju tačku u listi sa svim preostalim tačkama liste krajnjih tačaka (na prethodnoj ilustraciji, Slika 28, označeno je znakom pitanja).

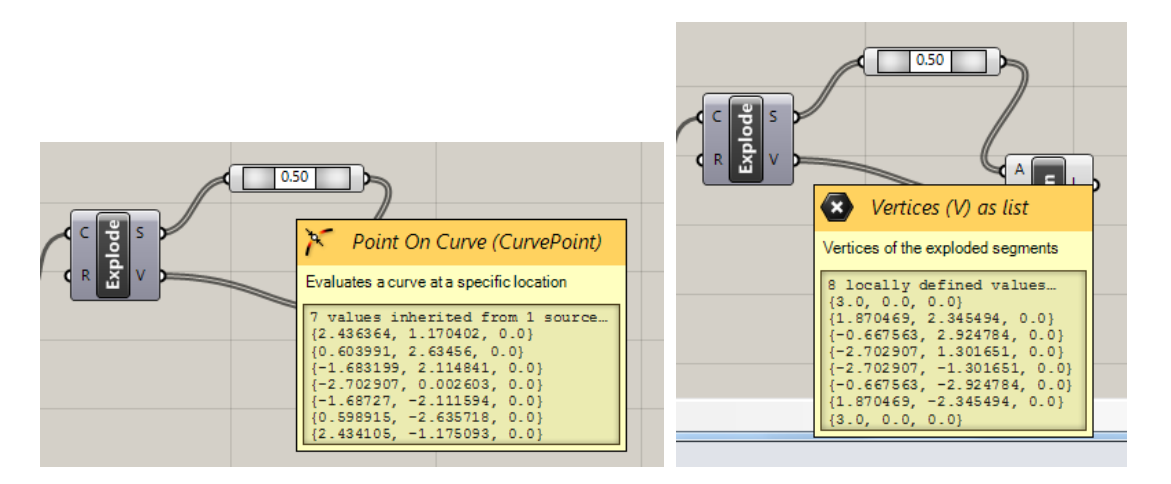

**Slika 29 Brza analiza sadržaja izlaza komponente CurvePoint i izlaza V (Vertices) komponente Explode.** 

Očigledno je da je u listi krajnjih tačaka potrebno nekako intervenisati kako bi bilo moguće spojiti svaku središnju tačku od ukupno 7, sa odgovarajućom krajnjom tačkom linije, odnosno temenom poligona i to za jednu grupu linija prvim sledećim, a za drugu grupu linija prvim prethodnim.

Kod svake liste tačaka koja se spaja sa nekom drugom listom korisno je proveriti koja je tačka na poziciji 0 (početak liste), koja je poslednja pozicija u listi (za 1 manja od dužine liste) i koja je tačka na poslednjoj poziciji. Ovo se radi pomoću komponente *Item* (*Sets – List – List Item*) kojoj se na ulaz i ubaci klizač koji će pokazivati cele brojeve od 0 do npr. 10. Za vrednost W (index wrap) treba staviti False, tako da komponenta ne nastavlja brojanje pozicije tačaka u krug, kada se prođe poslednja tačka).

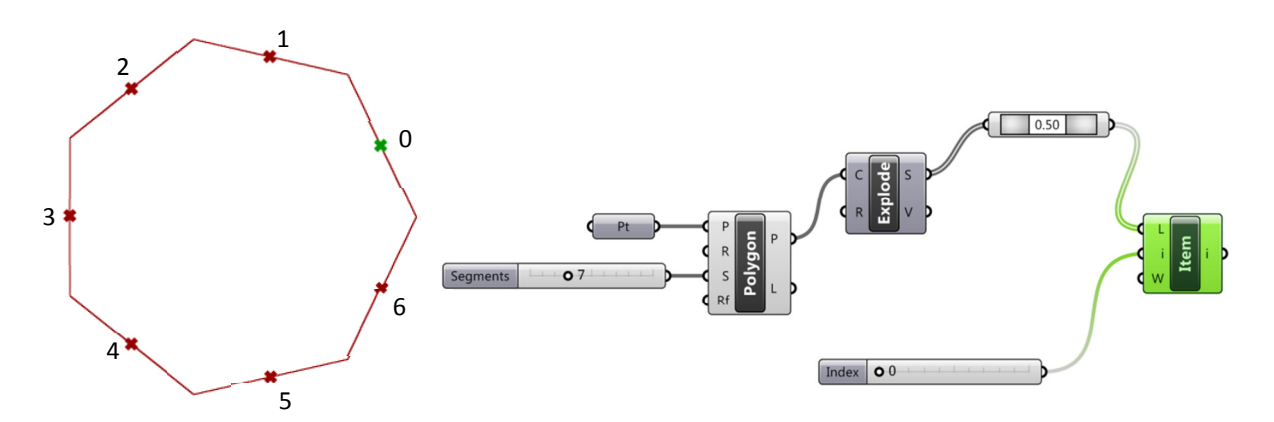

**Slika 30 Identifikacija tačke na nultoj poziciji u listi, redosleda tačaka i tačke na poslednjoj poziciji u listi središta stranica poligona** 

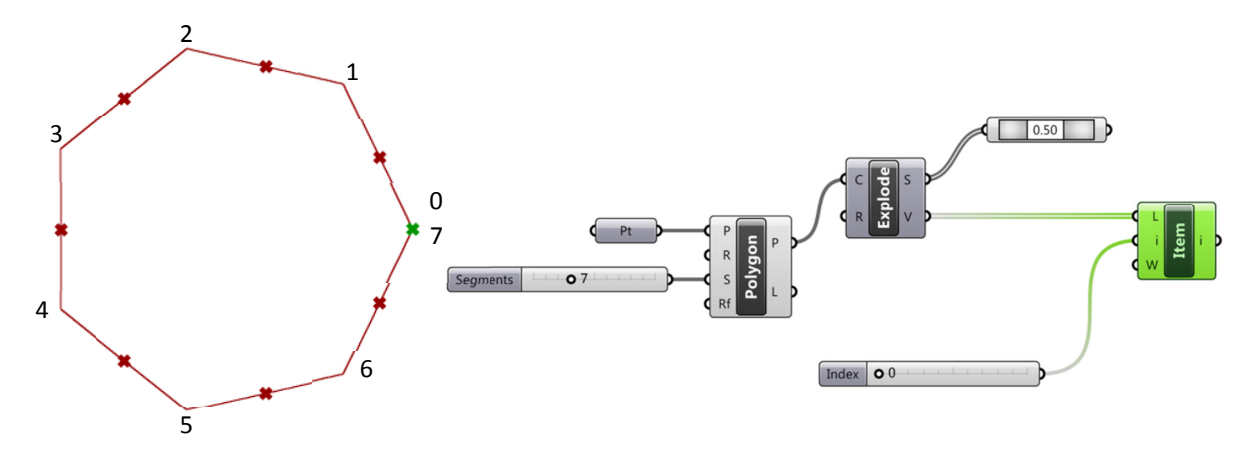

**Slika 31 Identifikacija tačke na nultoj poziciji u listi, redosleda tačaka i tačke na poslednjoj poziciji u listi temena poligona** 

Očigledno je da je listu temena koja ima ukupno 8 elemenata potrebno redukovati za jednu tačku, kako bi svaka tačka iz liste središta kojih ima 7 imala jednu tačku u listi temena sa kojom će biti spojena linijom. Ukoliko se spaja središte i prvo sledeće teme bilo bi korisno iz liste temena izostaviti tačku na nultoj poziciji. Ovo može da se obavi na više načina, između ostalog pomoću komponente **Shift** (*Sets - List – Shift List*), koja sve elemente u listi pomera za određeni broj mesta, u ovom slučaju za jedno mesto. Pri tome se za vrednost pomeranja S (*Shift Offset*) uzima 1, a vrednost parametra W podešava da bude *False*, tako da se tačka na nultoj poziciji potpuno uklanja a ne prebacuje na kraj liste. Spajanje ove nove liste sa listom svih središta stranica poligona daje očekivani rezultat (Slika 32).

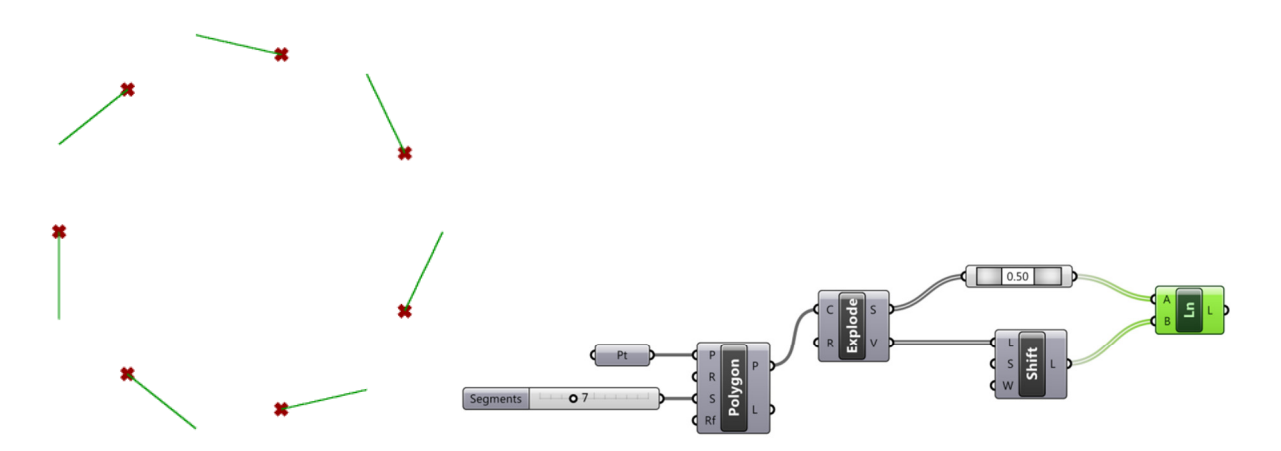

**Slika 32 Redukcija liste temena poligona pomeranjem elemenata liste unapred (Shift, 1) i spajanje središta svake stranica poligona sa prvim sledećim temenom** 

Pri spajanju središta stranica poligona sa prethodnim temenom, poslednja tačka u listi temena biće uklonjena na sličan način, pomoću komponente *Shift*, s tim što će ulaz S imati vrednost -1, što znači pomeriti listu za jedno mesto odpozadi, odnosno ukloniti poslednji element (Slika 33).

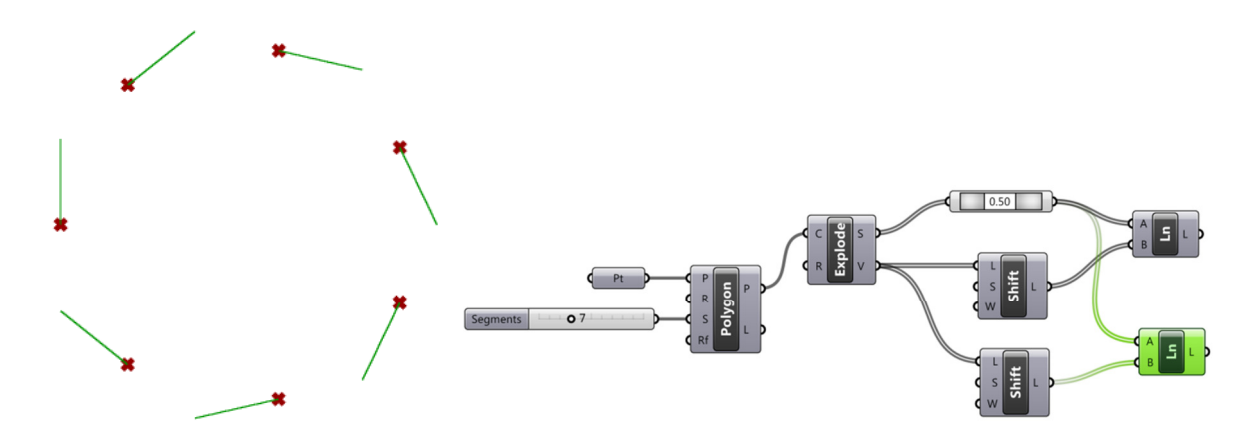

**Slika 33 Redukcija liste temena poligona pomeranjem elemenata liste unazad (Shift, -1) i spajanje središta svake stranica poligona sa prvim prethodnim temenom** 

U sledećem koraku potrebno je zarotirati dobijene linije oko središnjih tačaka stranica poligona, jednu u pozitivnom, jednu u negativnom smeru (Slika 34). Ugao, ulaz A (Angle) definiše se pomoću klizača sa brojevima od -90 do 90.

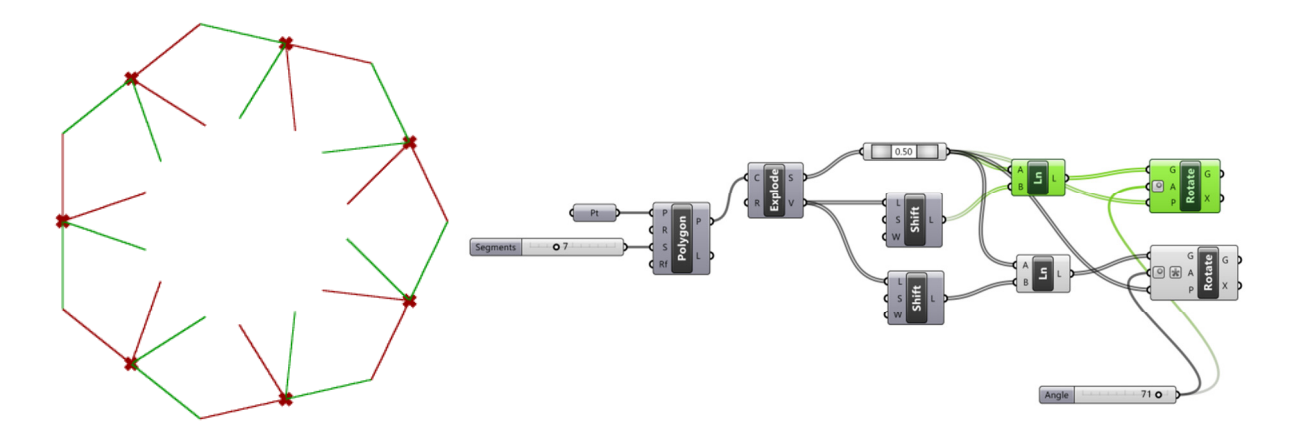

**Slika 34 Rotacija dve karakteristične grupe linija za isti ugao u pozitivnom i negativnom smeru** 

Pošto je unos ugla u stepenima, potrebno je za komonentu A aktivirati opciju Degerees, do koje se dolazi pritiskom na desni taster kada je kursor pozicioniran na ulazu A. Nakon aktiviranja ove opcije pored ulaza A pojavljuje se kružić kao oznaka za stepene. Pored ovoga kod druge grupe linija potrebno je naznačiti da se radi o rotaciji u negativnom smeru. Ovo se postiže tako što se kursor zadrži na ulazu A, pritisne desni taster i u kontekst meniju koji se pojavljuje pronađe opcija Expression koja služi za formiranje jednostavnih izraza na bazi unosa koji je označen sa X. U ovom slučaju izraz će glasiti jednostavno – X. Kod ulaza kod kojih postoji neki izraz kojim se operiše unetom vrednošću, pojavljuje se zvezdica (**Slika 35**).

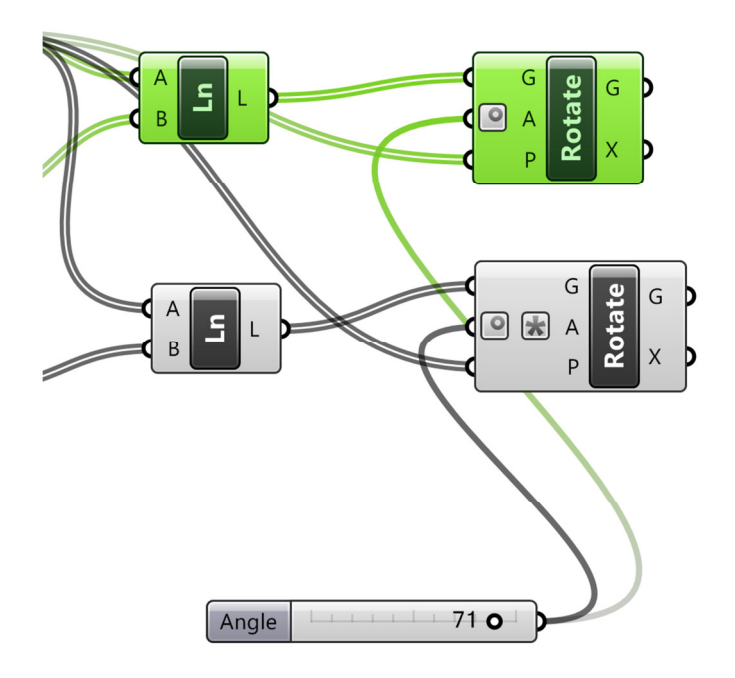

**Slika 35 Oznake za stepene (kružić) i za formiranje matematičkog izraza (zvezdica) na ulazu A komponente za rotiranje**  *Rotate* 

U ovoj fazi formiranja definicije korisno je proveriti da li ono što je urađeno važi i za druge pravilne poligone, a ne samo za sedmougao. Ovo se proverava pomeranjem klizača kojim je definisan broj stranica poligona, za vrednosti 3, 4, itd. Ukoliko su rezultati korektni (Slika 36), nastavlja se rad na definiciji.

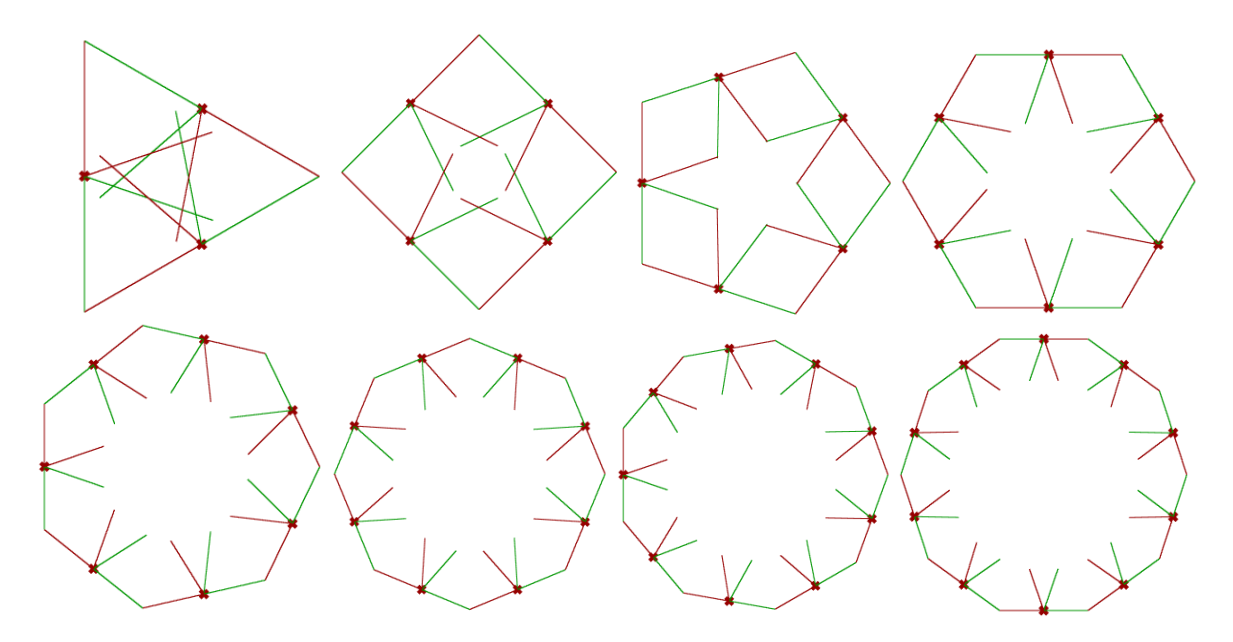

**Slika 36 Kontrola funkcionisanja sistema za različite poligone** 

U koraku koji sledi potrebno je naći tačke u kojima se seku linije koje čine krake zvezdaste konture upisane u inicijalni poligon. Analizom zarotiranih linija na prethodnim ilustracijama može se videti da se zarotirana linija iz jednog para označena zelenom bojom seče sa linijom iz sledećeg para zarotiranom u suprotnom smeru i označenom crvenom bojom. Da bi se pronašli preseci odgovarajućih parova linija, potrebno je drugu listu pomeriti za jedno mesto unapred (Shift, 1), ali sa vrednošću parametra W – True, što znači da prvi element neće biti izostavljen iz liste nego će samo biti prebačen na kraj liste, tako da će se poslednja iz liste zelenih linija seći sa prvom iz liste crvenih linija.

Tačka preseka dve linije traži se pomoću komponente **LLX** (*Intersect – Mathematical – Line|Line*). Rezultat traženja tačaka preseka je nova lista tačaka.

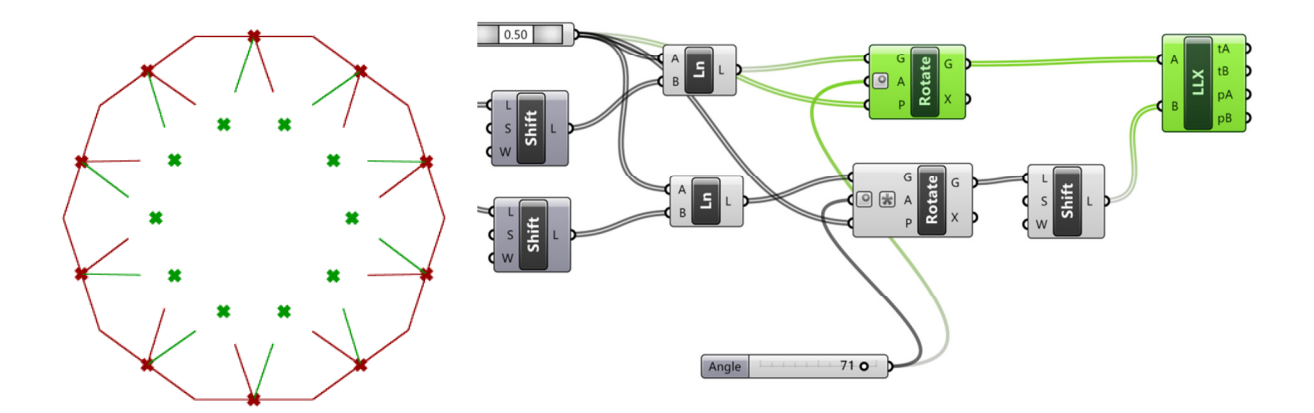

**Slika 37 Pomeranje liste crvenih linija za jedno mesto unapred (Shift, 1, W=True) i pronalaženje presečnih tačaka odgovarajućih zarotiranih linija** 

U ovom trenutku poznate su sve karakteristične tačke buduće zvezdaste konture, smeštene u dve liste (lista središta stranica poligona i lista presečnih tačaka zarotiranih linija). Elemente ove dve liste potrebno je iskombinovati u jednu prema određenoj matrici u kojoj će se naizmenično pojavljivati po jedan element iz svake liste) i spojiti polilinijom koja će predstavljati zvezdastu konturu. Komponenta koja kombinuje elemente više lista po zadatoj matrici je Weave, a zadata matrica P u ovom slučaju biće 0, 1. Komponenta Weave formiraće novu listu tačaka koje se koriste kao ulaz za komponentu *PLine* (*Curve – Spline – Polyline*) koja će predstavljati konturu zvezde.

Kako zarotirane linije više nisu neophodne, trebalo bi isključiti njihovo prikazivanje. Na kraju, radi boljeg sagledavanja zvezdaste konture, korisno je napraviti površ pomoću komponente Boundary čiji će ulaz E biti prethodno dobijena Polilinija (Slika 38).

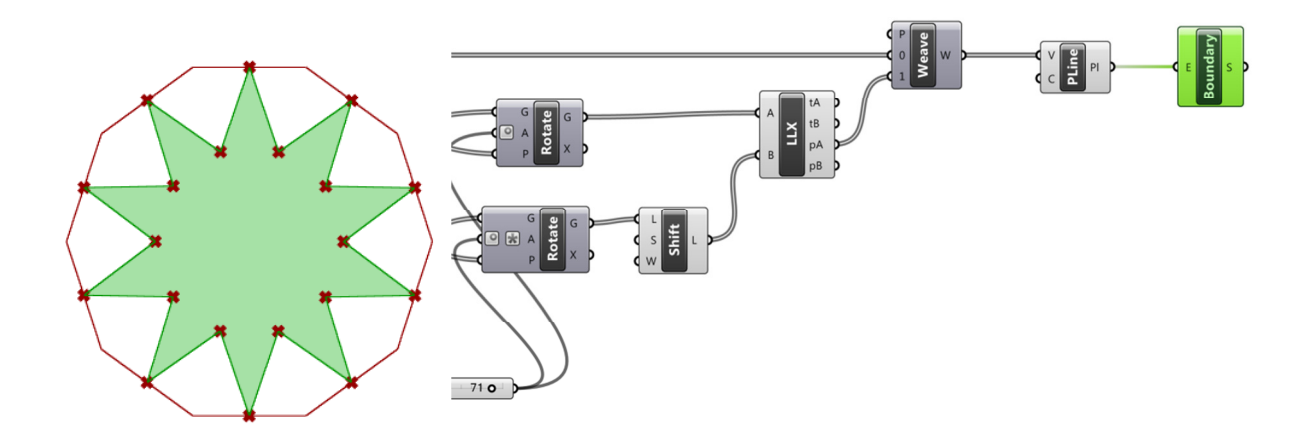

**Slika 38 Spajanje karakterističnih tačaka polilinijom i vizuelno isticanje zvezde formiranjem površi na bazi dobijene konture**